# **INSTRUKCJA OBSŁUGI**

### AUTOMATYCZNA STACJA UZDATNIANIA WODY

## SERIA LOGIX - IW 255 i PERFORMA

### STEROWANIE OBJĘTOŚCIOWE STEROWANIE CZASOWE FILTR

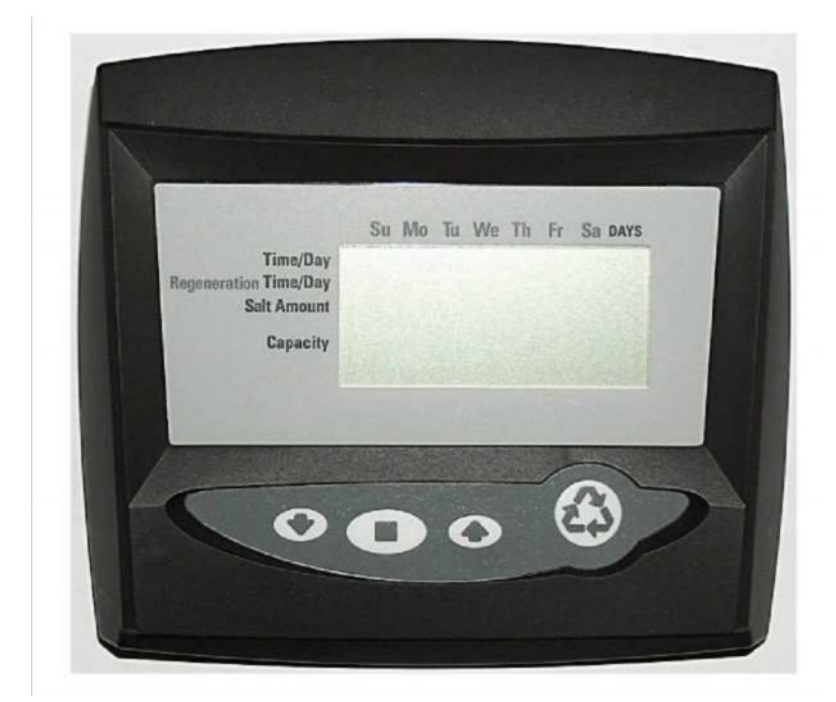

tel. 0 885 400 700 www.osmo.pl

#### **Sterowniki serii Log ix**

**Sterownik 740** - elektroniczny sterownik zegarowy pozwalający wykonać siedmiodniową (dzień tygodnia) regenerację lub maksymalnie 99 regeneracji dziennych. Ten sterownik może pracować z dwoma typami urządzeń: zmiękczaczem lub filtrem trzycyklowym.

**Sterownik 760** - sterownik elektronicznie mierzący objętość którego regeneracja oparta jest o zużycie wody przez użytkownika. Standardową cechą tego sterownika jest nadpisywanie kalendarza.

#### **Seria Logix może pracować z dwoma seriami zaworów tj.: 255 i Performa.**

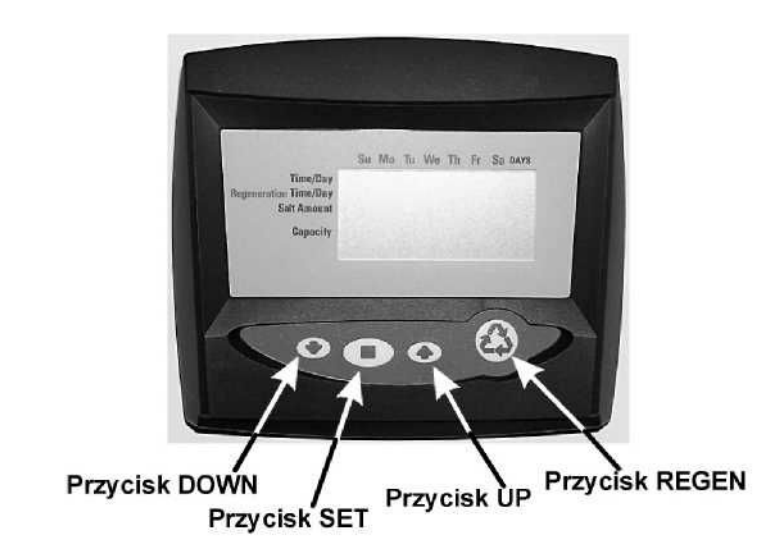

### Włączenie początkowe

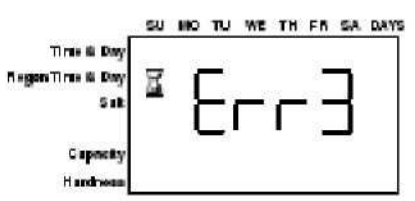

**Włączenie początkowe** - (wałek przechodzi do pozycji pracy)

- Przy początkowym włączeniu wałek powinien obrócić się do pozycji pracy - filtracji (HOME)
- Obrócenie wałka do pozycji pracy może zabrać 1 2 minut
- Dopóki wałek nie obróci się do pozycji pracy wyświetlany będzie napis Err3
- Jeżeli trwa to dłużej niż 2 minuty, sprawdź czy silnik obraca wałek. Jeśli nie obraca, to skontaktuj się z serwisem

### **Instrukcja krok-po-kroku uruchomienia początkowego**

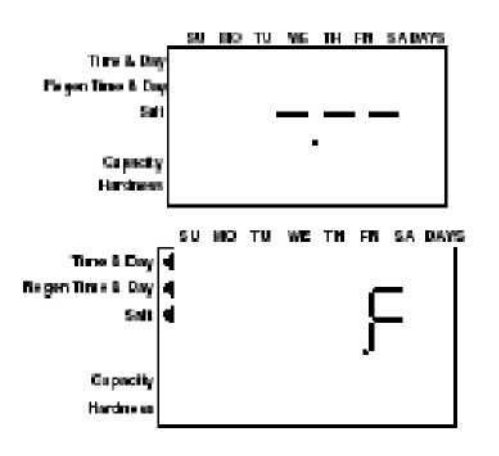

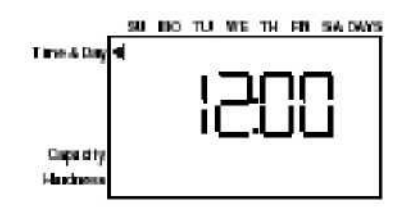

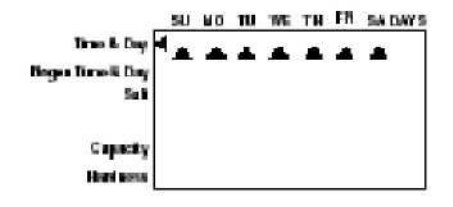

#### **Krok 1: programowanie wielkości systemu**

- Wprowad wielkość systemu objętość żywicy w litrach
- Użyj przycisków UP i DOWN do ustawienia wartości objętości żywicy
- Wybierz objętość najbardziej zbliżoną do twojej aktualnej wielkości systemu
- Aby wybrać pracę filtrowania trzycyklowego naciśnij przycisk DOWN aż na wyświetlaczu pojawi się "F"
- Naciśnij przycisk SET aby zaakceptować objętość systemu którą wybrałeś
- Jeżeli zostaną zaprogramowane niewłaściwe ustawienia, zobacz "Zerowanie sterownika" w sekcji niżej

*Ten krok może być wykonany przez dostawcę systemu. W tym przypadku przejdź do kroku 2.*

#### **Krok 2: programowanie czasu dnia**

- Ustaw poprawny czas dnia (na wyświetlaczu mruga "12:00")
- Użyj przycisków UP i DOWN do ustawienia właściwego czasu dnia
- naciśnij przycisk SET aby zatwierdzić czas dnia i przejść do następnego parametru

### **Krok 3: ustawienie dnia tygodnia**

- Ustawienie dnia tygodnia
- Naciśnij przycisk SET by sprawić, aby mrugała strzałka pod SU
- Użyj przycisków UP i DOWN aby przesunąć strzałkę pod właściwy dzień tygodnia (SU - niedziela, MO poniedziałek, TU - wtorek, WE - środa, TH czwartek, FR - piątek, SA - sobota)
- Naciśnij przycisk set aby zaakceptować i przejść do następnego parametru

**Po krokach 1 - 3 sterownik będzie pracował w większości systemów. Przejdź do kroku 4 dla uzupełnienia ustawień twojego systemu**

*Aby wyjść z trybu programowania, odczekaj 30 sekund i sterownik przejdzie automatycznie do trybu normalnej pracy*

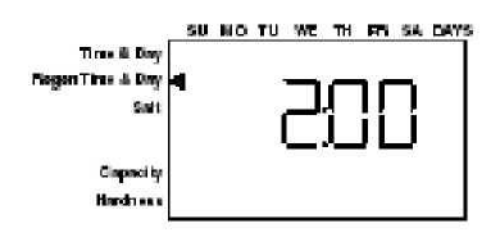

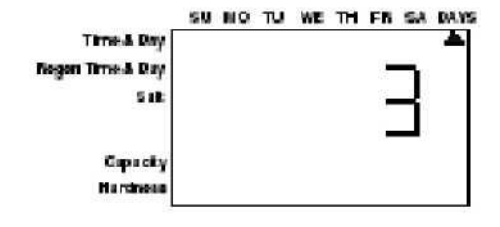

#### **Krok 4: ustawienie czasu regeneracji**

- Ustawienie czasu regeneracji
- Domyślnym czasem regeneracji jest godzina 2:00 w nocy aby zaakceptować ten czas naciśnij przycisk DOWN by przejść do kroku 5
- Aby zmienić czas regeneracji naciśnij przycisk SET powodując mruganie 2:00
- Użyj przycisków UP i DOWN by ustawić żądany czas regeneracji
- Naciśnij przycisk SET by zaakceptować czas i przejść do następnego parametru

#### **Krok 5: ustawienie dni regeneracji (tylko sterownik 740)**

- Jeżeli używasz sterownika 760 przejdź do kroku 5a
- Ustawienie ilości dni między regeneracjami (częstotliwości regeneracji)
- Domyślnym czasem są 3 dni
- Dni mogą być ustawione od  $1/2$  (.5) do 99 dni
- Aby to zmienić naciśnij przycisk SET powodując mruganie cyfry "3" na wyświetlaczu
- Użyj przycisków UP i DOWN by wybrać żądaną ilość dni
- Naciśnij przycisk SET aby zaakceptować częstotliwość regeneracji i przejść do następnego kroku

#### **Aby użyć opcji timera 7-dniowego skontaktuj się z serwisem**

#### **Krok 5a: ustawienie nadpisywania kalendarza (tylko sterownik 760)**

- Jeśli używasz sterownika 740 przejdź do kroku 6
- Ustawienie liczby dni dla nadpisania kalendarza w trybie pracy na żądanie
- "0" dni jest wartością domyślną dla nadpisania kalendarza
- Dni mogą być ustawione od  $1/2$  (.5) do 99 dni
- Aby to zmienić naciśnij przycisk SET powodując mruganie cyfry "0" na wyświetlaczu
- Użyj przycisków UP i DOWN by wybrać żądaną ilość dni
- Naciśnij przycisk SET aby zaakceptować częstotliwość regeneracji i przejść do następnego kroku

SU MO TU WE TH FR SA DAYS Time & Day Regen Time & Day Salt Regen Capacity **Hardness** 

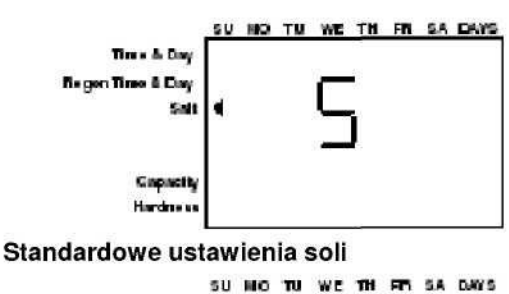

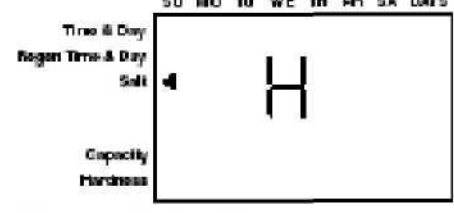

#### Wysokie ustawienia soli

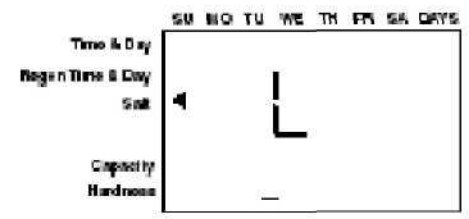

Niskie ustawienia soli

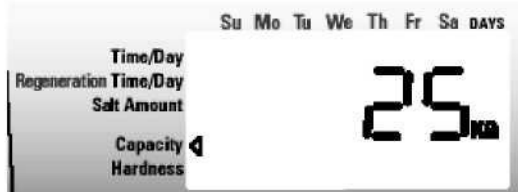

#### **Krok 6: ustawienie ilości soli (ilości regenerantu)**

- Ustawienie żądanej ilości soli
- Domyślnym ustawieniem jest "S" dla standardowego zasolenia
- W sterownikach 740 i 760 dostepne sa 3 ustawienia soli
	- o "S" sól standardowa około 9 funtów żywicy / stopę sześcienną wody (120 gramów żywicy / litr wody) o "H" -
	- wysoka sól około 15 funtów żywicy / stopę sześcienną wody (200 gramów żywicy / litr wody) o "L" - niska sól -
	- około 3 funtów żywicy /
	- stopę sześcienną wody (40 gramów żywicy / litr wody)
- Aby zmienić ustawienia soli naciśnij przycisk SET i użyj przycisków UP i DOWN by zmienić wartość do żądanego ustawienia
- Naciśnij przycisk SET by zaakceptować ustawienie i przejść do następnego parametru

**Krok 7: szacowana pojemność** Pojemność systemu jest wyświetlana w całkowitych kilogramach twardości usuniętej przed tym, jak wymagana jest regeneracja Wartość jest wyliczana z wejściowej dla systemu objętości żywicy i soli Wyświetlana pojemność jest wartością sugerowaną tak jak zaleca producent żywicy W sterowniku 740 pojemność jest tylko wyświetlana dla celów informacyjnych - wartość ta nie powinna (i nie może) być zmieniana Aby zmienić pojemność w sterowniku 760 naciśnij przycisk SET aby wartość domyślna pojemności zaczęła mrugać. Użyj przycisków UP i DOWN by zmienić żądaną pojemność Naciśnij przycisk SET aby zaakceptować ustawienie i przejść do następnego parametru *Jeśli używasz sterownika 740, programowanie jest zakończone - sterownik przejdzie do normalnego trybu pracy.*

#### **Krok 8: wprowadzenie twardości**

- Wprowadź twardość wody wchodzącej do instalacji w mg/l CaCO<sup>3</sup>
- By zmienić twardość naciśnij przycisk SET by sprawić aby cyfry mrugały. Użyj przycisków UP i DOWN aby ustawić właściwą twardość
- Naciśnij przycisk SET by zaakceptować wprowadzoną wartość twardości.
- Sterownik powróci teraz do normalnego trybu pracy

#### *Początkowe programowanie systemu jest teraz zakończone. Sterownik powróci teraz do normalnego trybu pracy.*

Aby wykonać procedurę startową systemu, zawierającą: płukanie wsteczne, zasysanie solanki i napełnianie zbiornika solanki, przejdź do procedury regeneracji ręcznej.

### Procedura regeneracji ręcznej

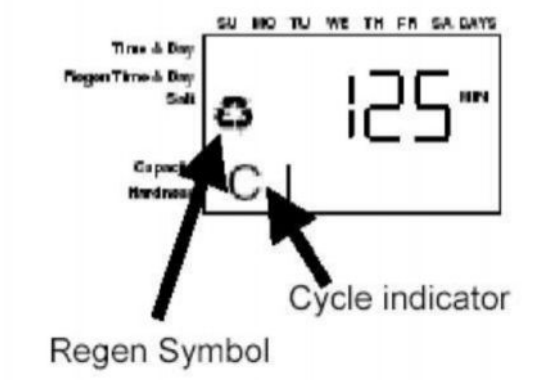

#### **Inicjalizacja regeneracji ręcznej:**

- Naciśnij jednokrotnie przycisk REGEN aby zapoczątkować regenerację opóźnioną
	- o System zregeneruje się przy następnym czasie regeneracji (2:00) o Zostanie wyświetlony mrugający symbol regeneracji (recycle)
- Naciśnij i przytrzymaj przycisk REGEN przez 5 sekund by zainicjalizować natychmiastowa regenerację ręczną. Symbol regeneracji (recycle) zapali się na stałe
- Po rozpoczęciu regeneracji naciśnij przycisk REGEN ponownie by zainicjalizować drugą regenerację ręczną. Wyświetli się symbol X2 wskazując, że druga regeneracja czeka w kolejce (nie dotyczy urządzeń nowouruchamianych)

#### **W czasie regeneracji:**

- Wyświetlane jest "C#" wskazujące bieżący cykl
- Całkowity czas regeneracji jest wyświetlany na ekranie
- Naciśnij i przytrzymaj przycisk SET by wyświetlić aktualny czas do końca cyklu

#### **Aby przesunąć cykle regeneracji:**

- Naciśnij i przytrzymaj przycisk SET wyświetli się aktualny czas cyklu
- Jednocześnie naciśnij przyciski SET i UP by przesunąć cykl
	- o Wyświetlona zostanie klepsydra w czasie gdy wałek będzie się obracał o Gdy wałek osiągnie następny cykl na wyświetlaczu pojawi się "C2"
- Powtarzaj sekwencję przycisków SET i UP by przejść przez każdy cykl

#### **Cykle regeneracji**

- C1 płukanie wsteczne
- C2 pobieranie solanki / wolne płukanie (nieużywane w trybie filtra)
- C3 wolne płukanie (nieużywane w trybie filtra)
- C4 pauza systemowa (do rozprężenia zbiornika)
- C5 szybkie płukanie cykl 1
- C6 płukanie wsteczne cykl 2 (nieużywane w trybie filtra)
- C7 szybkie płukanie cykl 2 (nieużywane w trybie filtra)
- C8 uzupełnianie wodą zbiornika soli (nieużywane w trybie filtra)

#### **Procedura regeneracji ręcznej i płukania żywicy została zakończona**

- Należy do zbiornika soli nalać 10 litrów wody
- Na wyświetlaczu będzie się naprzemiennie wyświetlać: aktualna godzina i ilość wody uzdatnionej (w m3) możliwej do wykorzystania do czasu następnej regeneracji

### Zerowanie sterownika (dotyczy tylko urządzeń używanych)

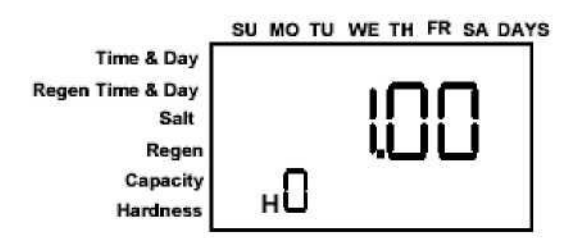

Zerowanie sterownika serii Logix

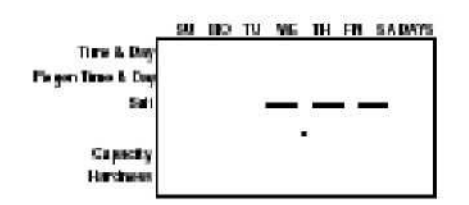

**Niezaprogramowany sterownik po wyzerowaniu**

ADV wyzerowac usiawiema sierowniKa:

- 1. Jednocześnie naciśnij i przytrzymaj przyciski SET i DOWN przez 5 sekund
- 2. Wyświetli się H0. Wyświetli się również ustawiona objętość żywicy (lub tryb "F")
- 3. Jeżeli wyświetli się wartość inna niż "H0", to użyj przycisku UP przestawiając wartości tak długo, aż wyświetli się "H0"
- 4. Aby wyzerowac sterownik naciśnij i przytrzymaj przycisk SET na 5 sekund
- 5. Sterownik zostanie wyzerowany do stanu nie zaprogramowanego
- 6. Przejd do części "Instrukcja krok-po-kroku uruchomienia początkowego" tej instrukcji by zreprogramować sterownik

*OSTRZEŻENIE: Wyzerowanie sterownika usunie wszystkie informacje zawarte w jego pamięci. Spowoduje to, że będziesz musiał reprogramować sterownik całkowicie od początku.*

Dalsze instrukcje programowania i ustawiania można uzyskać w serwisie dostawcy.